# **Data Management Using Stata: A Comprehensive Guide**

Stata is a powerful statistical software package that is widely used by researchers, analysts, and students for data management, analysis, and graphics. It is known for its user-friendly interface, extensive command set, and comprehensive documentation. In this article, we will provide a comprehensive guide to data management using Stata, covering topics such as data importing, cleaning, manipulation, and analysis.

The first step in data management is to import the data into Stata. Stata can import data from a variety of sources, including text files, Excel spreadsheets, and other statistical software packages. To import data from a text file, use the **import delimited** command. For example, the following command imports the data from the file "mydata.txt":

import delimited mydata.txt

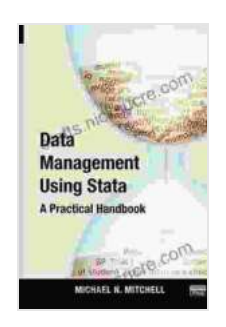

**[Data Management Using Stata: A Practical Handbook,](https://crafts.nicksucre.com/reads.html?pdf-file=eyJjdCI6IlwvRDZ4REIrSTFQd2NFOExiV2NiYzV4Mzlvc0Q5YUFtM2xNa3UzY01NNytZb1NTemFwM3kzanhqem4wM0lXV00xVmlVcW1URm03aTdkVFVzNnNMblpncUhRdno4OVF0SFloNFk2Mm81TGNwS1UxSGZWcDVzelNoOUU5YTY4cGNHV0x3Tm1xSXNnMWMrZkFNcmh3Nk1pSko1OTZDWElUdyt3N1AzcUkyYU5NMmgzSTUxMDBhU1dlM0Y0a2FUNndKVXVJV3R4YVUyVk10RytiQnQ3SW42VGVnPT0iLCJpdiI6ImU1NTQzNTllNjBlYThiNThlYjg2NjU1ZjdiOGQ1YzNjIiwicyI6ImZiZTU5ZTk4OGZjNDY0MDMifQ%3D%3D) Second Edition** by Michael N. Mitchell

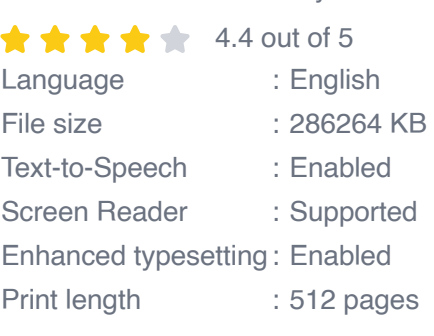

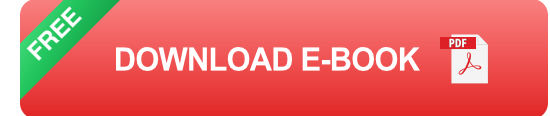

To import data from an Excel spreadsheet, use the **import excel** command. For example, the following command imports the data from the file "mydata.xlsx":

import excel mydata.xlsx

To import data from another statistical software package, use the **import** command followed by the name of the software package. For example, the following command imports the data from a SPSS file:

import spss mydata.sav

Once the data has been imported into Stata, it is important to clean the data to remove any errors or inconsistencies. Data cleaning can be a timeconsuming process, but it is essential to ensure that the data is accurate and reliable.

Some common data cleaning tasks include:

- **Checking for missing values:** Missing values can be a problem for m. data analysis, so it is important to check for them and handle them appropriately. Stata has a number of commands for handling missing values, including the **misschk** command to check for missing values and the **mi set** command to impute missing values.
- **Dealing with outliers:** Outliers are extreme values that can distort the a. results of data analysis. It is important to identify and deal with outliers before conducting any analysis. Stata has a number of commands for identifying and dealing with outliers, including the **outlier** command to identify outliers and the **dropif** command to remove outliers.

**Correcting errors:** Errors can occur in data entry or data collection. It ú. is important to correct any errors before conducting any analysis. Stata has a number of commands for correcting errors, including the **correct** command to correct errors in individual cells and the **replace** command to replace incorrect values with correct values.

Once the data has been cleaned, it may need to be manipulated to prepare it for analysis. Data manipulation can involve a variety of tasks, such as:

- **Restructuring the data:** Restructuring the data involves changing the ú. way the data is organized. This may involve changing the order of the variables, merging or splitting datasets, or creating new variables. Stata has a number of commands for restructuring data, including the **reshape** command to change the way the data is organized and the **merge** command to merge two or more datasets.
- **Creating new variables:** New variables can be created from existing variables using the **generate** command. For example, the following command creates a new variable called "age\_group" that groups the respondents into three age groups:

 $generate age-group = group(age)$ 

**Transforming variables:** Variables can be transformed using the u, **transform** command. For example, the following command transforms the "age" variable into a logarithmic scale:

 $transform age = log(age)$ 

#### <h2>Data Analysis</h2> Once the data has been cleaned and manipulate

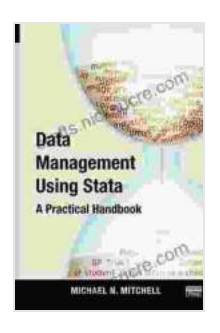

### **[Data Management Using Stata: A Practical Handbook,](https://crafts.nicksucre.com/reads.html?pdf-file=eyJjdCI6IlwvRDZ4REIrSTFQd2NFOExiV2NiYzV4Mzlvc0Q5YUFtM2xNa3UzY01NNytZb1NTemFwM3kzanhqem4wM0lXV00xVmlVcW1URm03aTdkVFVzNnNMblpncUhRdno4OVF0SFloNFk2Mm81TGNwS1UxSGZWcDVzelNoOUU5YTY4cGNHV0x3Tm1xSXNnMWMrZkFNcmh3Nk1pSko1OTZDWElUdyt3N1AzcUkyYU5NMmgzSTUxMDBhU1dlM0Y0a2FUNndKVXVJV3R4YVUyVk10RytiQnQ3SW42VGVnPT0iLCJpdiI6ImU1NTQzNTllNjBlYThiNThlYjg2NjU1ZjdiOGQ1YzNjIiwicyI6ImZiZTU5ZTk4OGZjNDY0MDMifQ%3D%3D)**

**Second Edition** by Michael N. Mitchell

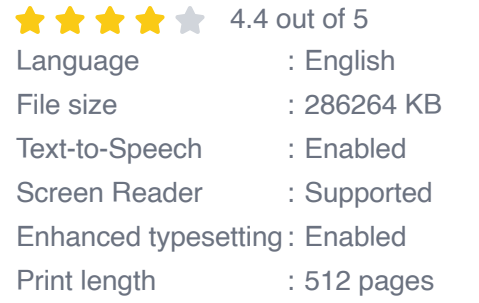

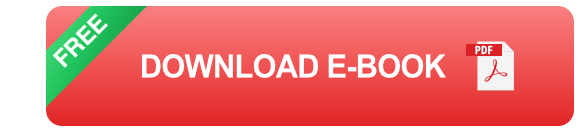

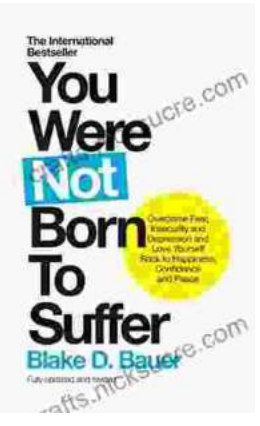

### **[Overcoming Fear, Insecurity, and Depression: A](https://crafts.nicksucre.com/book/Overcoming%20Fear%20Insecurity%20and%20Depression%20A%20Journey%20to%20Self%20Love%20and%20Happiness.pdf) Journey to Self-Love and Happiness**

Fear, insecurity, and depression are common experiences that can significantly impact our lives. They can hold us back...

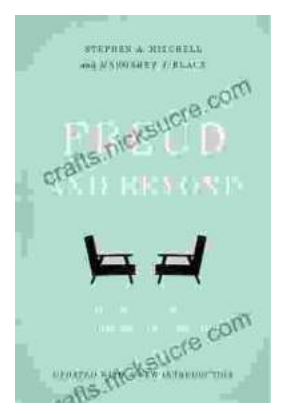

## **Tracing the Evolution of Modern [Psychoanalytic Thought: From Freud to Post-](https://crafts.nicksucre.com/book/Tracing%20the%20Evolution%20of%20Modern%20Psychoanalytic%20Thought%20From%20Freud%20to%20Post%20Freudian%20Perspectives.pdf)Freudian Perspectives**

Psychoanalysis, once considered a radical concept, has profoundly shaped our understanding of the human mind and behavior. The term "modern psychoanalysis" encompasses the...